# **C9530-404Q&As**

IBM Integration Bus V9.0 Solution Development

### **Pass IBM C9530-404 Exam with 100% Guarantee**

Free Download Real Questions & Answers **PDF** and **VCE** file from:

**https://www.leads4pass.com/c9530-404.html**

100% Passing Guarantee 100% Money Back Assurance

Following Questions and Answers are all new published by IBM Official Exam Center

**C** Instant Download After Purchase

**83 100% Money Back Guarantee** 

365 Days Free Update

**Leads4Pass** 

800,000+ Satisfied Customers

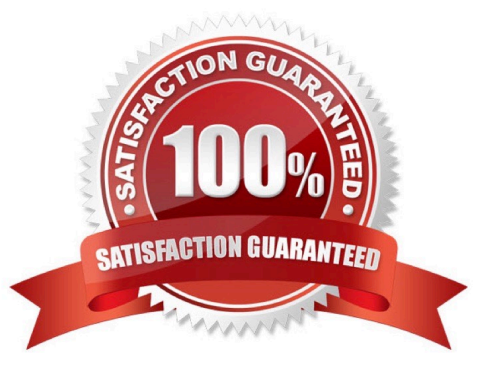

### **Leads4Pass**

### **QUESTION 1**

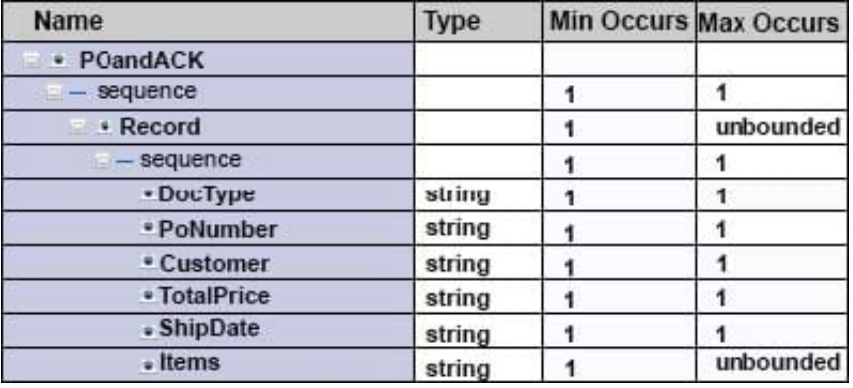

TheDocTypefield in the record identifies the document type and contains PO when the record is for a

purchase order and ACK when it is an acknowledgement.

The format of each record is the same except for theShipDatefield.When the document type is

ACK,ShipDateis in the record. When the document type is PO,ShipDateis not in the record.

What change can the developer make to the DFDL model to handle the differences in the record format

and prevent parsing errors when parsing a file that contains both types of records?

A. Add a choice element before theShipTypeelement

B. Add an asset toShipDatethat testsDocType=ACK

C. Add a discriminator toShipDatethat testsDocType=ACK

D. Change theMinOccursproperty to 0 (zero) forShipTypeto make it an optional field

Correct Answer: D

### **QUESTION 2**

A company needs to implement a generic gateway application which accepts COBOLinput messages using WebSphere MQ transport. The first 15 bytes of each input message represents a common header for all messages. The 15 bytes header is used to determine the message type, length and routing information.

Which domain parser should the solution developer set in the input node to accomplish this?

- A. MIME
- B. BLOB
- C. JSON
- D. DataObject

## **Leads4Pass**

Correct Answer: B

### **QUESTION 3**

A solution developer wants to connect to an integration node which is runningon an AIX machine from the IBM IntegrationExplorer running o a Windows system. The Windows system does not have the Integration Bus runtime component installed. The solution developer performs these steps: -Open the IBM Integration Explorer - Right-click the Integration Nodes folder, and click Connect to a Remote Broker. -

Supply the Integration node queue manager name, host, port andSVRCONNchannel name

asSYSTEM.BKR.CONFIG.

-Click Finish to connect to the remote broker.

The operation fails and the remote integration node is not added.

What should the developer expect as a possible reason for this failure?

A. ACLNTCONNchannel with the nameSYSTEM.BKR.CONFIGmust be created on the Windows system.

B. The IBM Integration Explorercan connect to integration nodes on Windows or Linux basedsystem only.

C. The Integration Bus runtime component must be installed to be able to connect to a remote integration node.

D. The logged in user in the Windows system could not have enough privileges to connect to the remote

broker.

Correct Answer: B

#### **QUESTION 4**

A solution developer is defining a DFDL model for a file that defines a purchase order. A field in the header,ItemCount, defines the number of purchase order items contained in the purchase order. The schema model is defined as shown below.

## **Leads4Pass**

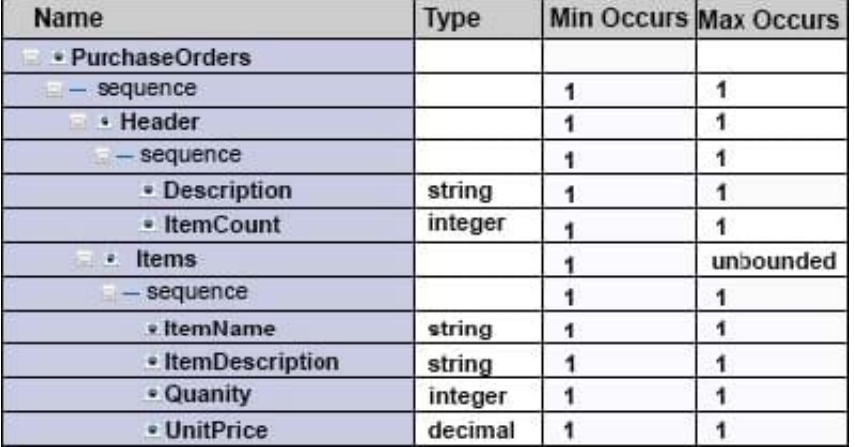

What modification must the developer make to the model to ensure that the number of items in the purchaseorder is equal to the value inItemCount?

A. Set theOccursCountKindproperty toImplicit.

B. Add an Assert toItemsthat tests that items is less than or equal toItemCount.

C. Add a variable instance to thesequenceelement that counts the number ofItems records.

D. Set theOccursCountKindproperty forItemstoExpressionand set the expression to{../Header/ItemCount}.

Correct Answer: A

### **QUESTION 5**

A solution developer wants to use the message flow debugger to troubleshoot a problem with a deployed flow.

What steps must the developer do to prepare for a debug session from within the Integration Toolkit?

A. Launch the debugger by right clicking the integration server where the flow is deployed. Set Java debug port if not already configured. Add at least one breakpoint to the flow to be debugged. Edit Source Lookup Path and add a container to source lookup path.

B. Launch the debugger by right clicking the flow deployed. Set Java debug port if not already configured. Add at least one breakpoint to the flow to be debugged.

Edit Source Lookup Path and add a container to source lookup path.

C. Launch the debugger by right clicking the flow deployed. Set Java debug port from the command line. Add at least one breakpoint to the flow to be debugged. Edit Source Lookup Path and add a container to source lookup path.

D. Launch the debugger by right clicking theintegration server where theflowisdeployed. Set Java debug portif not already configured. Add at least one breakpoint to the flow to be debugged. Add a container to source lookup path.

Correct Answer: C

[C9530-404 PDF Dumps](https://www.leads4pass.com/c9530-404.html) [C9530-404 Exam Questions](https://www.leads4pass.com/c9530-404.html) [C9530-404 Braindumps](https://www.leads4pass.com/c9530-404.html)